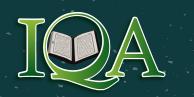

☆

# NT Quranic Academy

\$

☆

23

**ycamore** • education ☆

্র

 $\overleftrightarrow$ 

1

公

School Information System (SIS)

You will receive an email to set up your sycamore password.

If you have not received this, please email skazmi@myiqa.org

#### IANT Quranic Academy

### Hi, Jane Doe!

You have been invited to login to Sycamore School for IANT Quranic Academy

Please take a moment to activate your new account and create a password. Please save this username and password in a secure place for future access to your Sycamore School account.

School ID 3422 Username DOE1566

Please activate your account by clicking the link below (or copy and paste the link into your browser).

Activation link: https://app.sycamoreschool.com/activate.php?schoolid= 3422&username=DOE1566&hash=a40f1091889340a4d6a8b5f1e9151ece

#### School Information

IANT Quranic Academy

Phone: (972) 231-8451

Email: <u>skazmi@myiqa.org</u> Website: <u>http://myiqa.org/</u>

#### Connect With Us

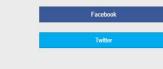

#### After clicking the activation link, you will be prompted to create a password.

| New Password         |                                                                               |
|----------------------|-------------------------------------------------------------------------------|
|                      | It is a good idea to use a strong password<br>that is not used anywhere else. |
| Confirm New Password |                                                                               |
|                      | Submit Cancel                                                                 |
|                      |                                                                               |
|                      |                                                                               |

## Login with your username and password

ঐ

Sycamore<sup>\*</sup>

schoo

www.app.sycamoreschool.com School ID: 3422

> Hello and welcome to Sycamore Education! Please enter your login credentials below to begin.

> > থ্ৰ

| _ зус     | anole login         |
|-----------|---------------------|
| School ID | I                   |
| Username  |                     |
| Password  |                     |
| Language  | English             |
|           | Reset Your Password |
|           | Login               |
|           |                     |

## থ্য

### Sycamore Homepage

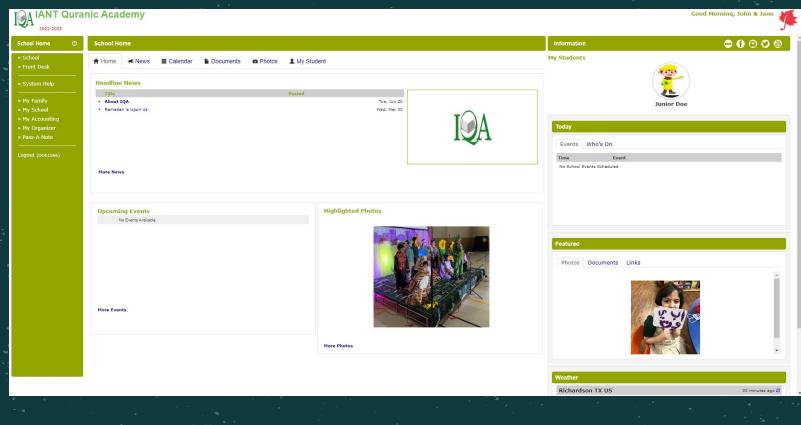

### From the menu on the left:

- -select 'My Family'
- -select name
- -go to the 'Notifications' tab

|                                                                                                    | nic Academy            |                                                                                                    | ÷       |
|----------------------------------------------------------------------------------------------------|------------------------|----------------------------------------------------------------------------------------------------|---------|
| School Home 🕐                                                                                                    | Family / DOE1566       |                                                                                                    |         |
| » School<br>News<br>Calendar                                                                                                    | General 🔶 Name         | Co My Family Contact Profile - Google Chrome – X                                                                                                    | k Phone |
| Documents<br>Photo Albums<br>Favorites                                                                                                    | Doe, John<br>Doe, Jane | Doe, John                                                                                                    |         |
| » Front Desk     Employee Directory     •     •     •     •     System Help     Welcome Aboard     Online Manuals/FAQs     Training Videos |                        | General Messaging Notifications Title Mr.  Suffix First John Last Doe Picture Unavailable                                                                             |         |
| » My Family                                                                                                    |                        | Address Address2<br>City/Town State/Region Gender 🗸                                                                                                    |         |
| Information<br>Contacts<br>Students<br>Medical<br>> My School<br>Notifications<br>Sports Teams<br>> Enrollment                             |                        | Zip/Postal     Country United States of Americ     DOB v v v       Cell     Home     Email (stazmi@m/qa org       Work 1     Work 2     Email 2       Fax     Email 4 |         |
| Online Portal<br>» My Accounting<br>Summary<br>» Ohideare<br>Check In/Out<br>Account<br>» Cafeteria                                        |                        | Emergency Contact                                                                                                    |         |
| » My Organizer<br>Password<br>Applications                                                                                                 |                        | Lipidale Close                                                                                                    |         |

Parents are able to receive notifications when grades drop and when students are marked tardy and absent for classes.

| Att   | endance         |               |                       |                                         |                              |
|-------|-----------------|---------------|-----------------------|-----------------------------------------|------------------------------|
|       | Send me a notif | ication when  | ı my student is absen | č.                                      |                              |
| 1     | Send me a notif | fication when | my student is tardy.  |                                         |                              |
| C # 7 | des             |               |                       |                                         |                              |
|       |                 | Firstion when | mu students' nested   | grade is lower than 75                  | <b>H</b> N                   |
| ~     |                 |               |                       | ,                                       |                              |
|       | Send me a notif | ication when  | my students' posted   | grade is higher than 90                 | ✓ %                          |
|       | Grades          | for Pass/Fa   |                       | ased Grading classes w<br>notifications | ill not be included in paren |
|       |                 |               |                       |                                         |                              |
|       | email notifica  | tions Activa  | ted                   |                                         |                              |
| aily  |                 | ication will  | be sent to            | after 12 PM                             | 1                            |
| -     | requested notif |               |                       |                                         |                              |
|       | requested notif |               | All Conditioned 24    |                                         |                              |
|       | requested notif |               |                       |                                         |                              |
|       | email notifica  |               |                       | after 12 PM                             | 1                            |

Update Close

# By selecting the messaging tab, parents are able to update their carrier information, to opt into our school messaging system.

|                                                                                                    | nic Academy            |                                                                                                    |                                                                                                    |
|----------------------------------------------------------------------------------------------------|------------------------|----------------------------------------------------------------------------------------------------|----------------------------------------------------------------------------------------------------|
| School Home 🖒                                                                                                  | Family / DOE1566       |                                                                                                    | · · · · · · · ·                                                                                         |
| » School<br>News<br>Galendar                                                                                   | General 🔶 🚸 Name       | Co                                                                                                    |                                                                                                    |
| Documents<br>Photo Albums<br>Favorites<br>» Front Desk<br>Employee Directory                                   | Doe, John<br>Doe, Jane | Doe, John           General         Messaging           Notifications                                                                                  | School Home (*) My S<br>> School<br>News<br>Calendar                                                    |
| <ul> <li>» System Help</li> <li>Wekome Aboard</li> <li>Online Manuals/FAQs</li> <li>Training Videos</li> </ul> |                        | Title Mr. Suffix<br>First John Middle Picture Unavailable                                                                                              | Decuments<br>Photo Albums<br>Favorites<br>> Front Desk<br>Employee Directory                            |
| My Family <u>Information</u> Contacts     Students     Medical     » My School                                 |                        | Address     Address2       City/Town     State/Region       Zip/Postal     Country United States of Americ       Cell     Home       Work 1     Work 2 | System Help     Welcome Abard     Cindine Manual/FAQs     Training Videos     Wy Family     Information |
| Notifications<br>Sports Teams<br>* Enrollment<br>Online Portal<br>* My Accounting<br>Summary<br>* Childcare    |                        | Fax     Email3       Relationship        Emergency Contact        Authorize Pickup                                                                     | Contexts<br>Budiotis<br>Medical                                                                         |
| Check In/Out<br>Account<br>» Cafeteria<br>» My Organizer<br>Password<br>Annications                            |                        | Ltydate Close                                                                                                    | Burnnary<br>> Chidcane<br>Chick In/Out                                                                  |

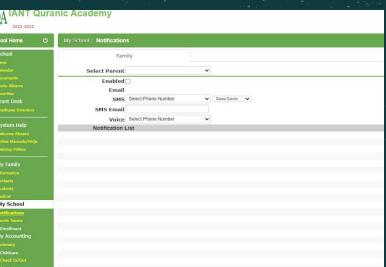